ี แนวทางการแก้ไขปัญหาที่พบจากการนำเข้าข้อมูล **ระบบสมาชิกและหุ้นส าหรับสหกรณ์Version 2 (Web Edition)**

> กลุ่มพัฒนาระบบบัญชีคอมพิวเตอร์ ศูนย์เทคโนโลยีสารสนเทศ กรมตรวจบัญชีสหกรณ์ มกราคม 2557

ิตามที่กรมตรวจบัญชีสหกรณ์ได้พัฒนาโปรแกรมระบบสมาชิกและหุ้นสำหรับสหกรณ์ มาอย่าง ี่ ต่อเนื่อง ซึ่งปัจจุบันระบบสมาชิกและหุ้นสำหรับสหกรณ์ได้พัฒนาเข้าสู่ Version 2 โดยพัฒนาในรูปแบบ Web Application เพื่อจัดการฐานข้อมูลและค่าหุ้นของสมาชิก เป็นระบบที่ใช้เป็นฐานข้อมูลระบบงานอื่น ทุกระบบ ระบบสมาชิกและหุ้นสำหรับสหกรณ์ Version 2 ได้เปลี่ยนรูปแบบการนำเสนอผ่านหน้าจอ ให้ทันสมัย ปรับโครงสร้างข้อมูลและระบบจัดการฐานข้อมูลจาก FoxPro เป็น MySQL เพื่อรองรับการทำงาน แบบ Web Service ตอบรับการขยายตัวของสหกรณ์

จากการพัฒนาดังกล่าวทำให้กระบวนการนำเข้าข้อมูลจากระบบ 1.7.1 สู่ Version 2 ช่วยลดความ ี ซ้ำซ้อนของข้อมูล และไม่นำเข้าเฉพาะข้อมูลที่มีความปกติเข้าสู่ฐานข้อมูล Version 2 ทำให้ข้อมูลที่ได้เป็น ข้อมูลมาตรฐานเดียวกัน

ี เอกสารชุดนี้ เป็นแนวทางเพื่อแก้ไขปัญหาที่พบจากการนำเข้าข้อมูลระบบสมาชิกและหุ้นสำหรับ สหกรณ์Version 2

**การน าเข้าข้อมูลจากระบบสมาชิกและหุ้นส าหรับสหกรณ์Version 1.7.1 สู่ Version 2**  พบปัญหาจากข้อมูลที่เก็บในฐานข้อมูลสรุปได้ดังนี

- 1. Warning : Query Error (เกี่ยวกับ t\_year)
- 2. Version 2.0 รายงานตรวจสอบหุ้นคงเหลือรายคน พบผลต่างระหว่าง Version 1.7.1 กับ Version 2
- 3. ไม่สามารถนำเข้าข้อมูลสมาชิกได้ เนื่องจากไม่พบวันทำการในระบบ
- 4. ข้อมูลสรุป ไม่ตรงกับ รายงานสรุปจำนวนสมาชิกและทุนเรือนหุ้นคงเหลือ

# **1. Warning : Query Error (เกี่ยวกับ t\_year)**

### **1.1 ข้อเท็จจริงที่พบ** แสดงดังภาพ

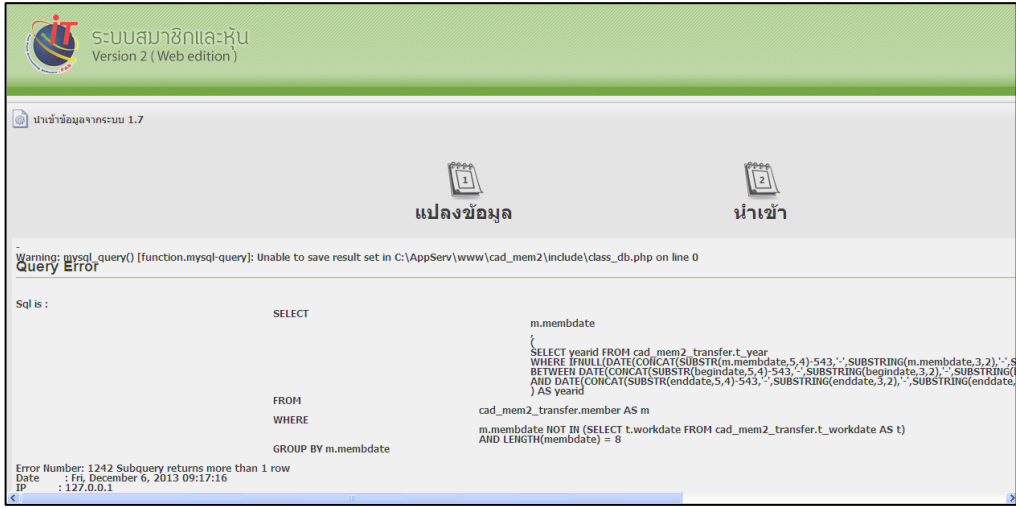

### **1.2 ตรวจสอบหาสาเหตุ**

**ตัวอย่างที่ 1** สาเหตุจากปีบัญชีซ้ำ

ตรวจสอบฐานข้อมูล Table : T\_year Filed : Year id

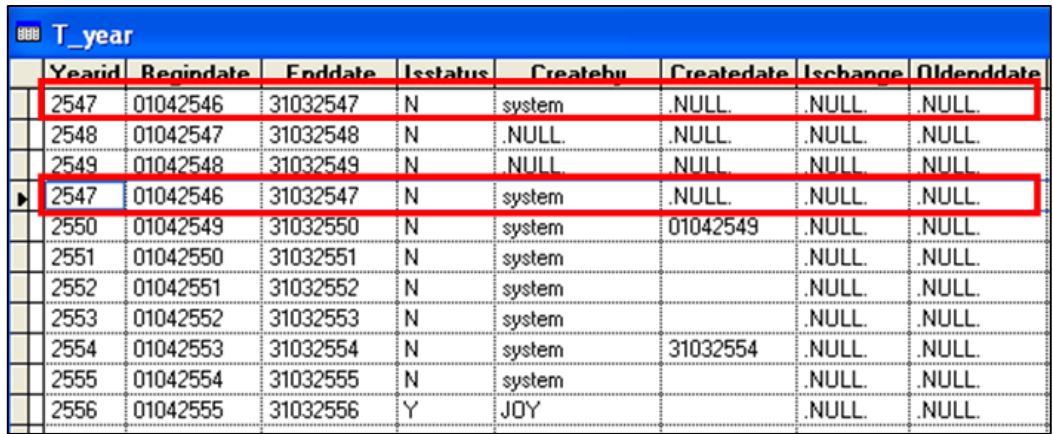

# **ตัวอย่างที่ 2** วันที่ทำการ มีโอกาสเกิดขึ้นได้ มากกว่า 2 ปีบัญชี

ตรวจสอบฐานข้อมูล Table : T\_year Filed : Begindate และ Enddate

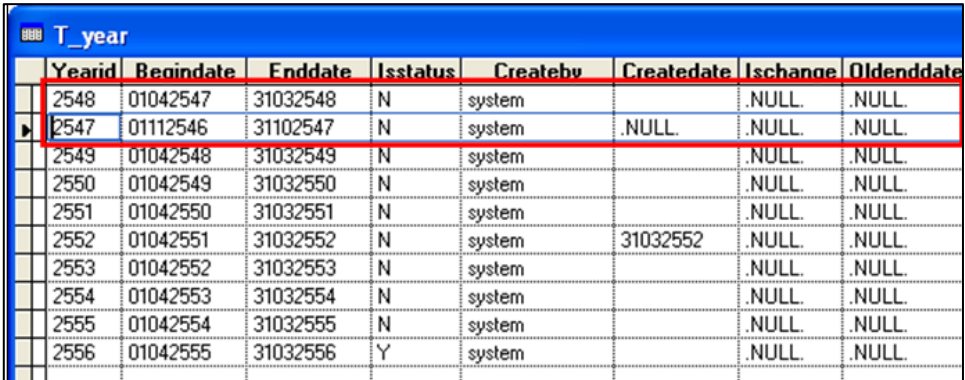

จากฐานข้อมูล Table : T\_year พบข้อผิดปกติ ที่ Yearid = 2547 และ 2548 ดังตาราง

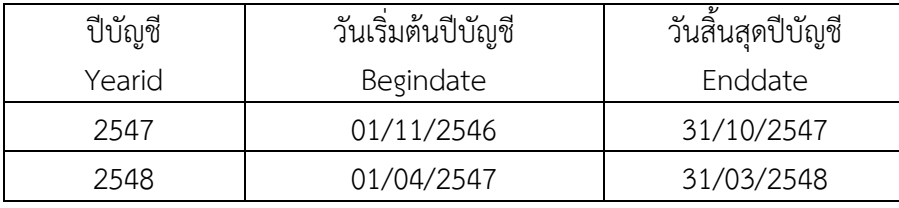

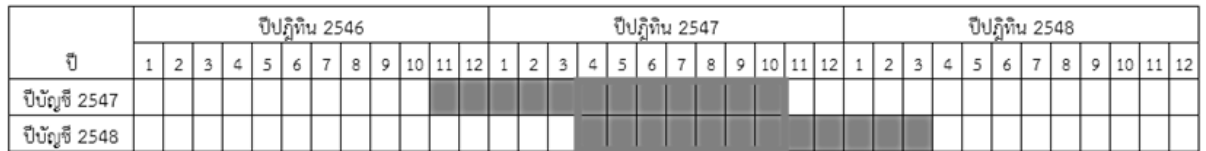

จากตาราง จะเห็นว่าวันที่ 01/04/2547 - 31/10/2547 จะ มีปีปัญชี (Yearid) 2 ปี คือ 2547 และ 2548

### **1.3 แนวทางปฏิบัติ**

แก้ไขที่ Version 1.7.1 โดยการปรับปรุงฐานข้อมูล Table : T\_year Filed : Yearid, Begindate และ Enddate จากนั้นทำการนำเข้าข้อมูลใหม่

จากตัวอย่างที่ 1 แก้ไข Filed : Yearid ทำการลบ Record ที่ Yearid = 2547  $\,$  1 Record จากตัวอย่างที่ 2 แก้ไข Filed : Begindate และ Enddate

## **2. Version 2.0 รายงานตรวจสอบหุ้นคงเหลือรายคน พบผลต่างระหว่าง Version 1.7.1 กับ Version 2 2.1 ข้อเท็จจริงที่พบ แสดงดังภาพ**

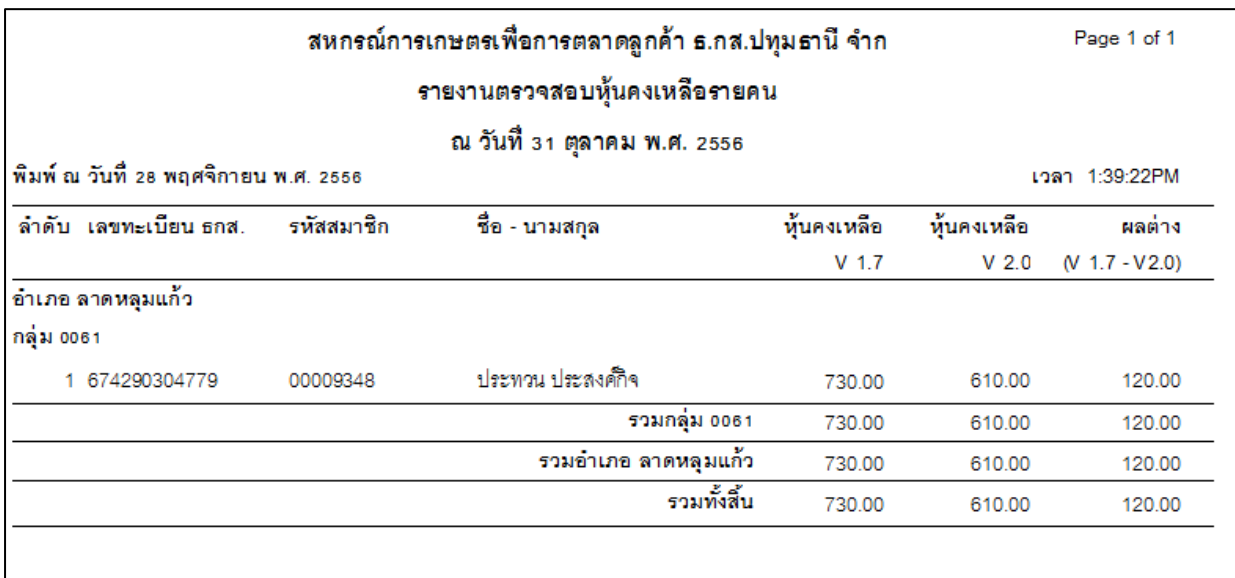

### **2.2 ตรวจสอบหาสาเหตุ**

# - **เปรียบเทียบรายการเคลื่อนไหว**

Version 1.7.1 : ระบบสมาชิกและหุ้น / Rpt\_170 ทะเบียนทุนเรือนหุ้น

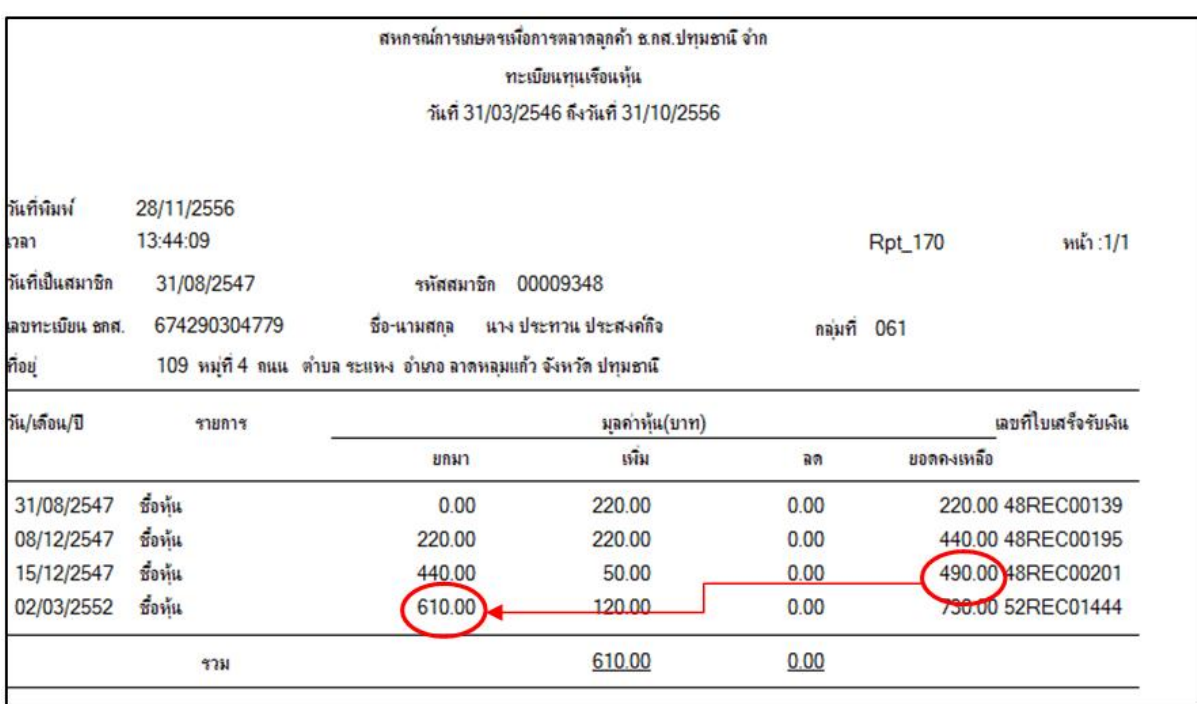

Version 2.0 : ปรับปรุงข้อมูล / บันทึกข้อมูลปรับปรุงทุนเรือนหุ้น

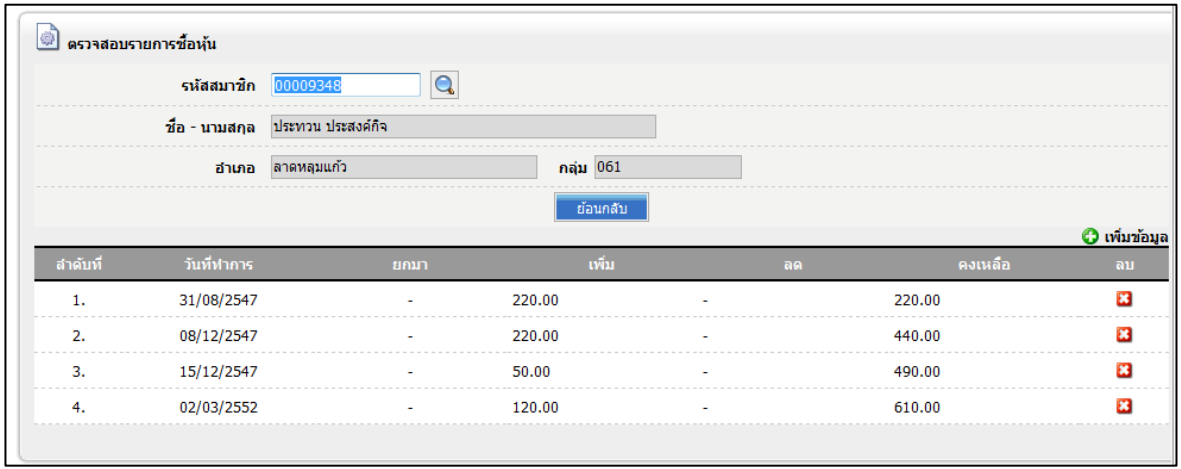

จากการเปรียบเทียบรายการเคลื่อนไหว ระหว่าง Version 1.7.1 และ Version 2.0 พบว่า ทะเบียนทุนเรือนหุ้น Version 1.7.1 พันยอดไม่ถูก คือวันที่ 02/03/2552 แสดงยอดยกมา 610.00 ที่ถูกต้องควรแสดง 490.00

### **2.3 แนวทางปฏิบัติ**

2.3.1 ตรวจสอบข้อเท็จจริง ว่าสมาชิกรายนี้มีหุ้นเหลือเท่าไร

2.3.2 ตรวจสอบรายการเคลื่อนไหว Version 2 ที่ บันทึกปรับปรุงข้อมูล / บันทึกข้อมูลปรับปรุง ทุนเรือนหุ้น / ค้นหาข้อมูลสมาชิกที่ต้องการตรวจสอบ

- ถูกต้องตามข้อ 2.3.1 ไม่ต้องแก้ไข
- ไม่ถูกต้องตามข้อ 2.3.1 ทำข้อ 2.3.3

2.3.3 แก้ไขข้อมูลหุ้น ที่ Version 2 เมนู บันทึกปรับปรุงข้อมูล / บันทึกข้อมูลปรับปรุงทุนเรือนหุ้น / ค้นหาข้อมูลสมาชิกที่ต้องการตรวจสอบ / เพิ่มข้อมูล หรือ ลบข้อมูล

## 3. ไม่สามารถนำเข้าข้อมูลสมาชิกได้ เนื่องจากไม่พบวันทำการในระบบ

### **3.1 ข้อเท็จจริงที่พบ แสดงดังภาพ**

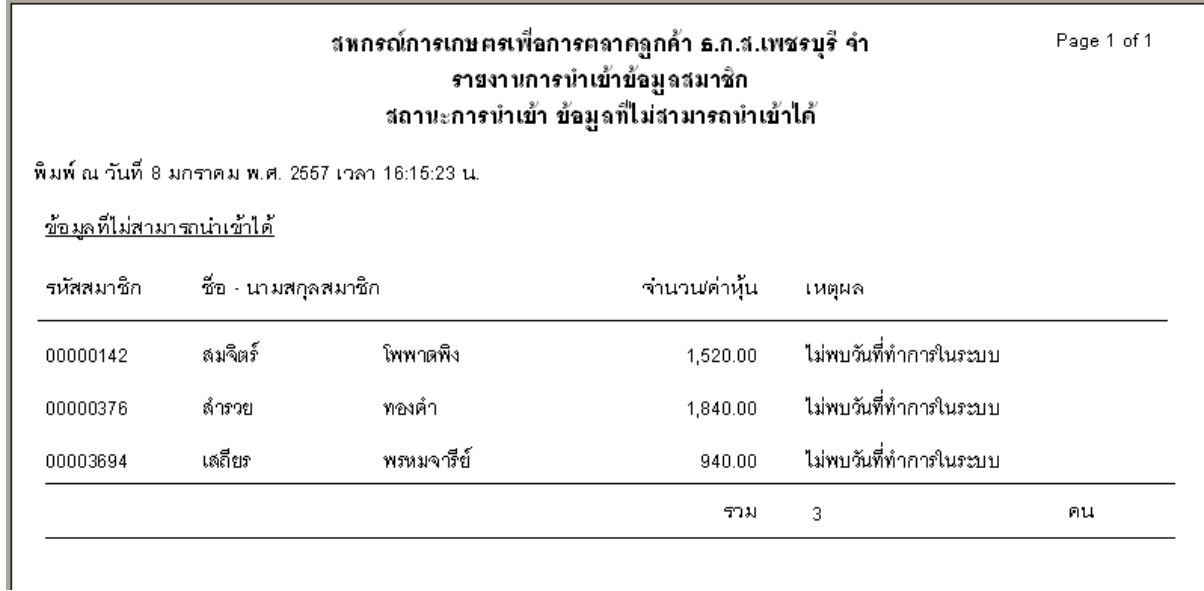

#### **3.2 ตรวจสอบหาสาเหตุ**

ตรวจสอบ ฐานข้อมูล Table : Member File : Membdate พบวันที่ไม่ถูกต้อง และรูปแบบไม่ ถูกต้อง

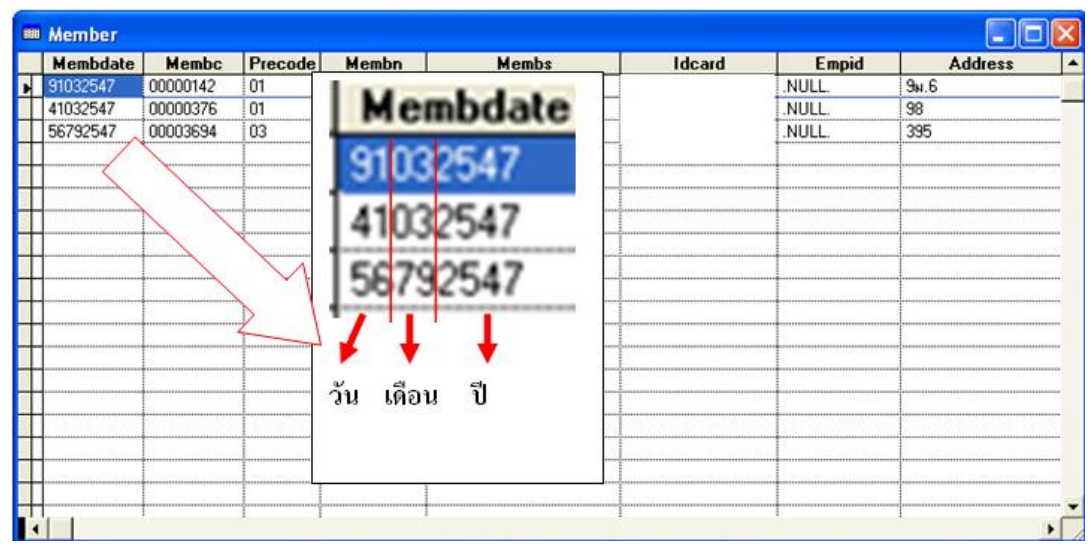

### **3.3 แนวทางปฏิบัติ**

มี 2 วิธีให้เลือก เลือกทำเพียง 1 วิธีเท่านั้น

## **วิธีที่ 1 แก้ไขที่ Version 1.7.1**

แก้ไขฐานข้อมูล Table : Member Field : Membdate ให้เป็นวันที่ถูกต้องตามข้อมูล ้จริงและถูกต้องตามรูปแบบวันที่ (dd/mm/yyyy) แล้วทำการนำเข้าใหม่

## **วิธีที่ 2 แก้ไขที่ Version 2**

เพิ่มข้อมูลสมาชิกที่ไม่สามารถนำเข้าได้ ที่ บันทึกปรับปรุงข้อมูล / บันทึกปรับปรุงข้อมูล สมาชิก / เพิ่มข้อมูลสมาชิก

## ี 4. ข้อมูลสรุป ไม่ตรงกับ รายงานสรุปจำนวนสมาชิกและทุนเรือนหุ้นคงเหลือ

### **4.1 ข้อเท็จจริงที่พบ แสดงดังภาพ**

หน้าจอสรุปจำนวนสมาชิก และ จำนวนหุ้นคงเหลือ

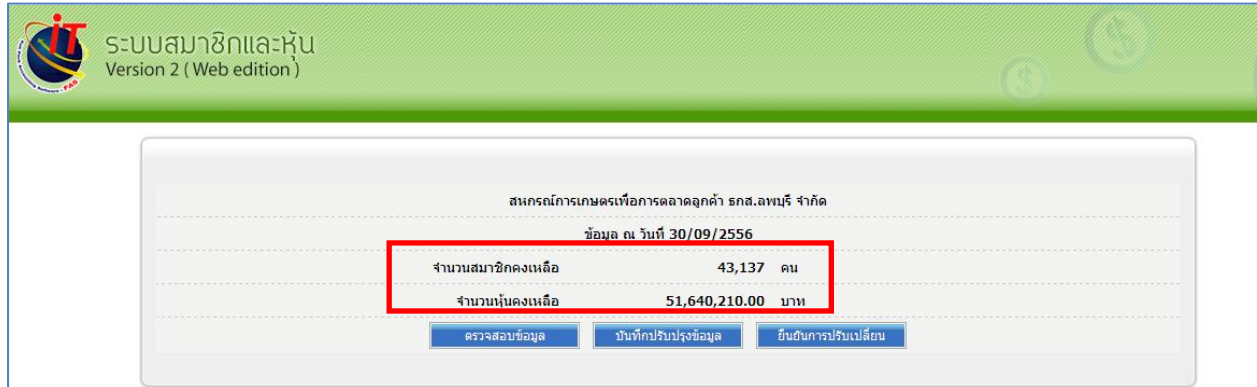

### รายงานสรุปจำนวนสมาชิกและทุนเรือนหุ้นคงเหลือ

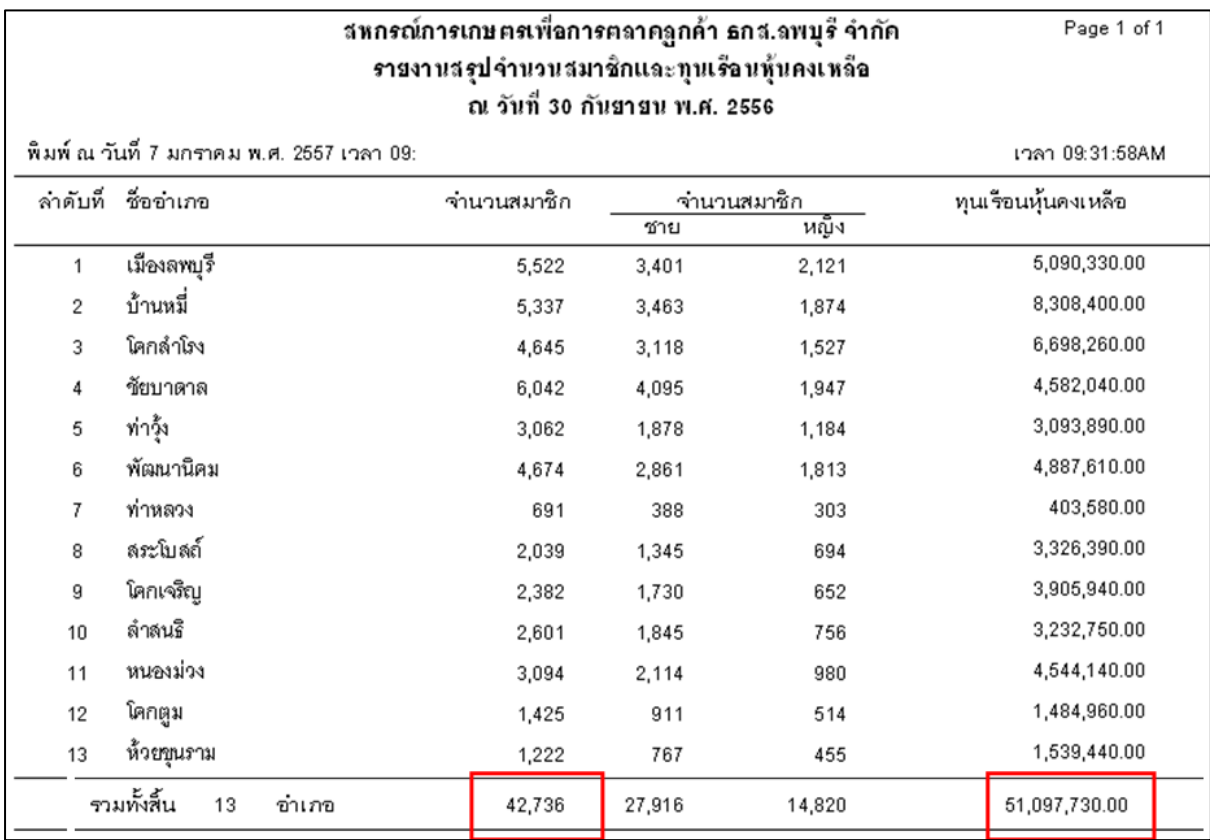

#### **4.2 ตรวจสอบหาสาเหตุ**

ตรวจสอบข้อมูลสมาชิก พบว่ามีสมาชิกบางรายสังกัดกลุ่ม 077 Version 1.7.1 : ระบบสมาชิกและหุ้น / Rpt\_170 ทะเบียนทุนเรือนหุ้น

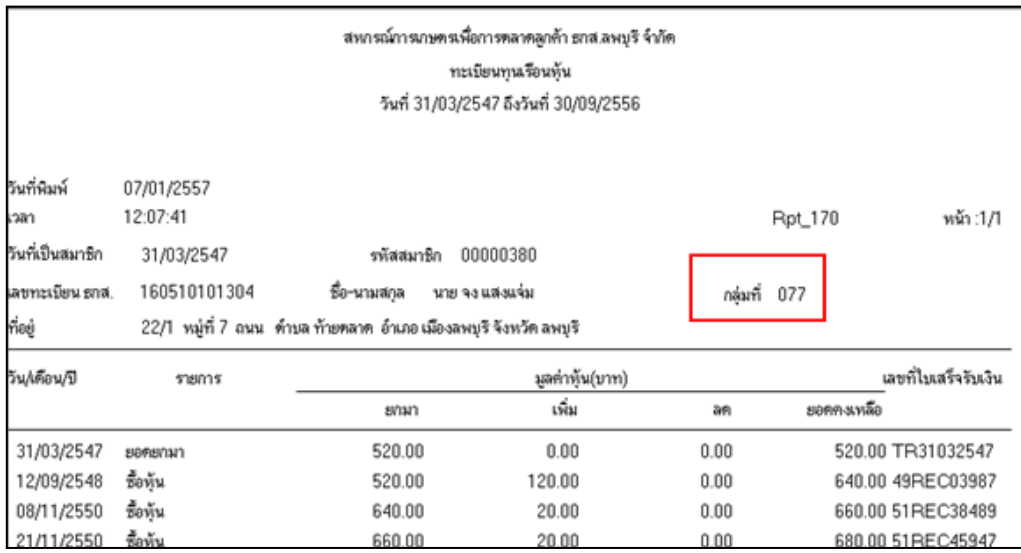

ท าการตรวจสอบข้อมูลหลักที่ Mas\_133 กลุ่มสมาชิก พบว่า ไม่มีกลุ่ม 077 Version 1.7.1 : ข้อมูลหลัก / Rpt\_133 กลุ่มสมาชิก

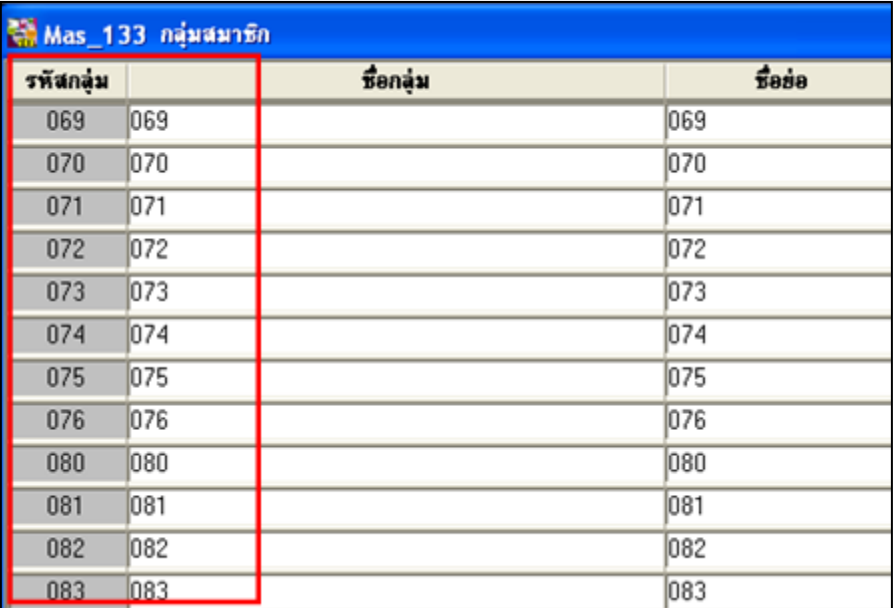

### ตรวจสอบฐานข้อมูล

- ตรวจสอบฐานข้อมูล Table Site พบว่า ไม่มีกลุ่ม รหัส 077

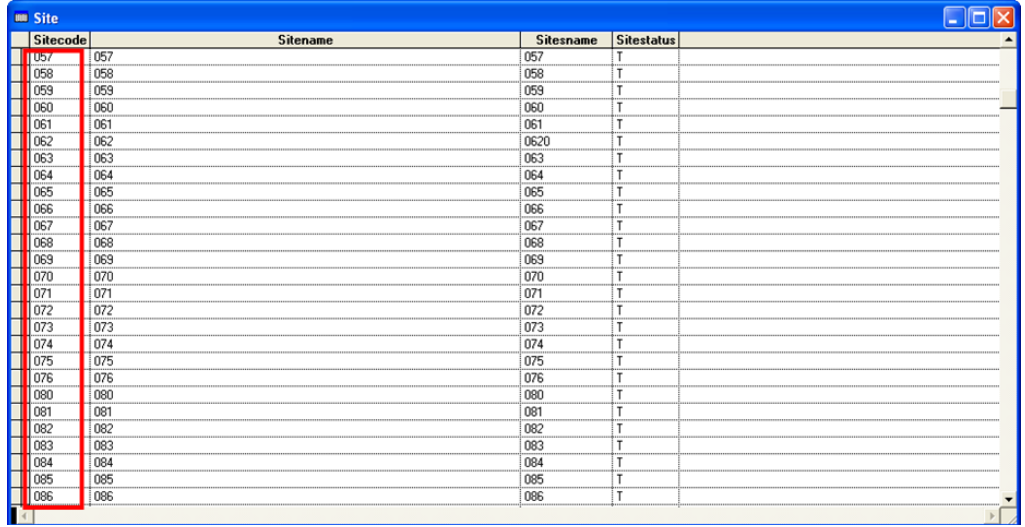

- ตรวจสอบฐานข้อมูล Table Member พบว่า มีสมาชิกสังกัดกลุ่ม รหัส 077

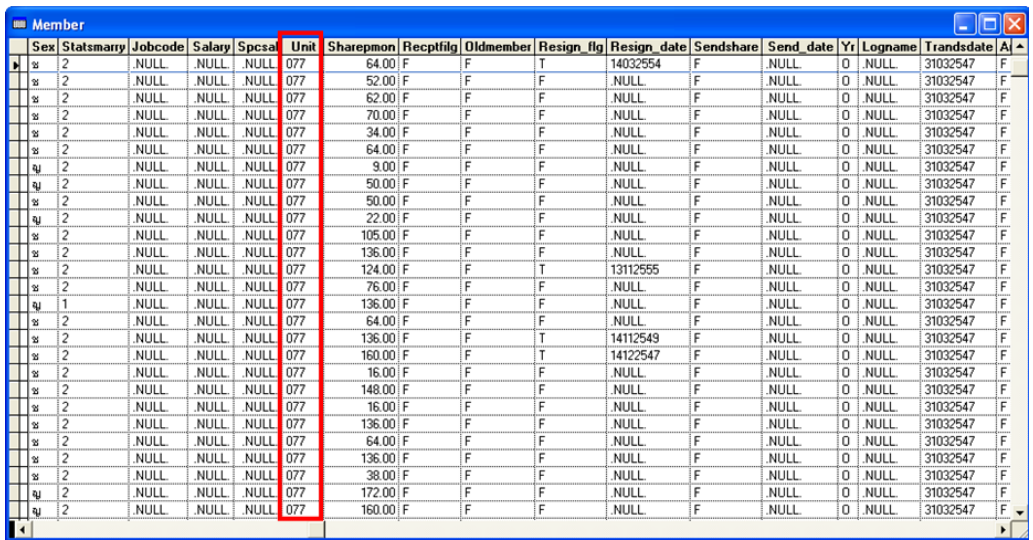

**จากผลการตรวจสอบ** พบว่า รายละเอียดสมาชิก(ข้อมูลกลุ่ม)ไม่สัมพันธ์กับ ข้อมูลหลักกลุ่มสมาชิก

### **4.3 แนวทางปฏิบัติ**

**การแก้ไข** คือ แก้ไข Version 1.7.1

- 4.3.1 ตรวจสอบข้อมูลกลุ่มของสหกรณ์(ข้อเท็จจริง) ว่ามี กลุ่มรหัส 077 หรือไม่
	- มี ให้เพิ่มกลุ่ม รหัส 077
	- ไม่มี ให้แก้ไขข้อมูลกลุ่มสมาชิกที่สังกัดกลุ่ม 077 ไปอยู่สังกัดกลุ่มที่ถูกต้อง
- 4.3.2 นำเข้าใหม่